Приложение №2 к приказу Министерства образования и науки Республики Башкортостан от « $\longrightarrow$  2022 №

# **Порядок проведения мониторинга сформированности функциональной грамотности (направление - математическая грамотность) среди обучающихся 9-х классов**

1. Мониторинг проводится в компьютерной форме. Сбор данных осуществляется с использованием Google формы. Ссылки для участия в Мониторинге направляются на электронные адреса органов местного самоуправления, осуществляющих управление в сфере образования, в 8.00ч. в день проведения Мониторинга.

2. Образовательная организация (далее – ОО) при проведении Мониторинга:

- назначает школьного координатора;

- определяет технического специалиста;

- назначает организаторов в аудиториях из числа учителей, не работающих в данном классе и не являющихся учителем математики, физики и информатики;

- размещает в классе в зоне видеонаблюдения информацию с наименованием ОО и класса, участвующего в Мониторинге;

- обеспечивает отдельное рабочее место участнику Мониторинга;

- обеспечивает присутствие в аудитории (классе) не менее одного организатора.

3. Количество, общая площадь и состояние помещений, предоставляемых для проведения Мониторинга, должны обеспечивать выполнение Мониторинга в условиях, соответствующих требованиям санитарно-эпидемиологическими требований к условиям и организации обучения в образовательных организациях.

4. Место проведения Мониторинга должно быть оборудовано средствами видеонаблюдения в целях объективности проведениия Мониторинга.

5. Для выполнения технических действий, связанных с проведением проверочных работ (для подключения видеонаблюдения, проверки соединения компьютеров к сети Интернет и т.п.), могут быть привлечены технические специалисты.

6. Каждому участнику перед началом работы выдается файл, который представляет собой таблицу с напечатанным электронным адресом monitoring fg@list.ru, наименованием ОО (название должно соответствовать правоустанавливающим документам, например, МБОУ СОШ с. Абзаново), классом (если отсутствует литер в названии класса, пишем без литера, например, 9 или 9А), двухзначным кодом (01, 02, 03, ...10, 11, 12, ...). При выдаче кодов рекомендуется воспользоваться правилом выдавать коды по классам в порядке следования номеров обучающихся в списке журнала. Каждый код является уникальным и используется в каждом классе **только один раз.** Код участника необходим ОО для проведения, проверки работ и обработки результатов.

7. ОО может принять решение о выдаче листов для черновиков.

# **Технические требования к компьютерам**

**Операционная система**: Windows 7 и выше, Linux.

**Процессор**: Intel Pentium 4 и выше.

**Оперативная память**: от 2 Гбайт.

**Свободное дисковое пространство**: от 10 Гб.

**Прочее оборудование**: Манипулятор «мышь», клавиатура.

**Видеокарта и монитор**: разрешение не менее 1024 по горизонтали, не менее 768 по вертикали.

**Дополнительное ПО**: Яндекс Браузер, Mozilla Firefox или Google Chrome последней версии.

Требуется стабильное подключение к сети Интернет.

# **Школьный координатор**

1. Обеспечивает организацию и проведение Мониторинга в ОО.

2. Составляет график участия классов в Мониторинге с учетом возможного времени начала работы: 9.00, 10.00, 11.00, 12.00,13.00.

3. Координирует деятельность школьных организаторов и технического специалиста.

4. Получает ссылку для проведения мониторинга и передает ее организатору в аудитории.

5. По окончании Мониторинга направляет организаторам на электронный адрес [monitoring\\_fg@list.ru](mailto:monitoring_fg@list.ru) в формате Excel информацию по форме

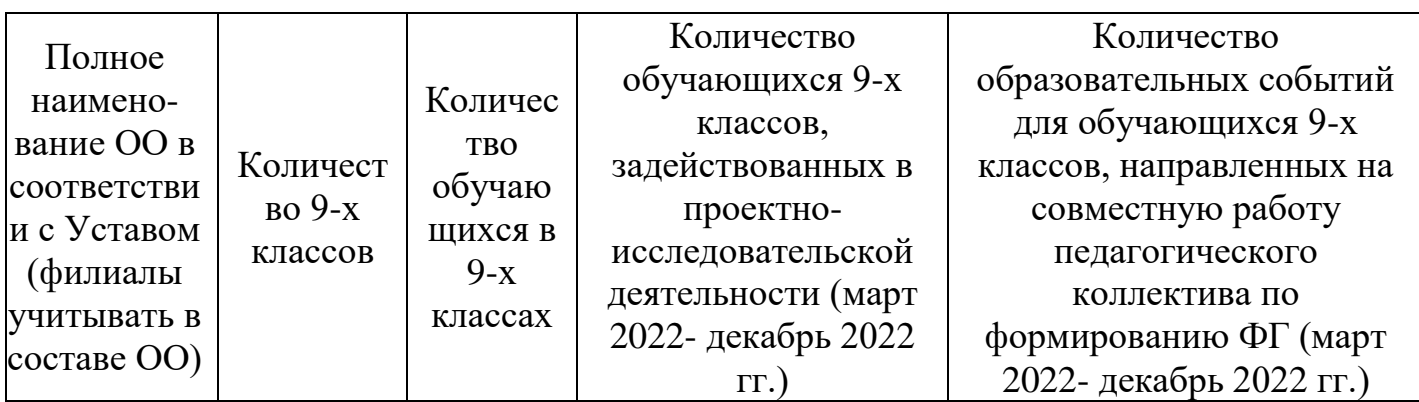

#### **Организатор в аудитории**

1. Перед началом проведения мониторинга по ФГ совместно с техническим специалистом проверяет подключение компьютеров к сети Интернет, открывает на каждом компьютере страницу для входа.

2. Рассаживает участников за рабочие места и раздает коды участников мониторинга, проверяет, чтобы каждый участник заполнил данные и переписал выданный ему код.

Наименование МР (Аургазинский район)

Развернутый ответ

#### **Рисунок 1. Наименование МР**

Наименование ОО (МБОУ СОШ д. Мурадым)

Развернутый ответ

### **Рисунок 2. Наименование образовательного учреждения**

Класс, литер (если есть литер)  $(9A)$ 

Развернутый ответ

## **Рисунок 3. Класс, литер (если есть литер)**

Код участника  $(01, 02, 03, 04, 05, 06, 07, 08, 09, 10, 11, 12, 13, ...)$ 

Краткий ответ

## **Рисунок 4. Код участника**

3. Проводит инструктаж на основе приведённого ниже текста (5 мин).

#### **Текст инструктажа**

«Ребята, вам предстоит выполнить работу по математической грамотности. В ней …заданий (называет количество заданий). Выполнять задания необходимо в том порядке, в котором они даны. Внимательно читайте текст каждого задания. Ответы к заданиям вносите в отведенное для них поле. Если вы пропустили какой-то вопрос и хотите к нему вернуться, чтобы дать ответ, выберите номер пропущенного вопроса в карте работы. Время выполнения работы – 40 минут. При выполнении работы запрещается иметь при себе средства связи, фото-, аудио- и видеоаппаратуру, справочные материалы, письменные заметки и иные средства хранения и передачи информации. После выполнения всех заданий необходимо нажать кнопку «Отправить», иначе работа будет считаться незавершенной. Приступая к работе, будьте внимательны, не торопитесь. Желаем успеха!».

4. Организовывает выполнение работы участниками. В процессе проведения работы обеспечивает порядок в аудитории.

Воспользуйтесь текстом «Пассажиропоток аэропортов», расположенным справа. Запишите свой ответ на вопрос в виде числа.

Вычислите средний пассажиропоток аэропорта Уфы за 2015 - 2019 годы.

Запишите свой ответ в виле числа (млн. чел.).

Краткий ответ

Б) В каком году в Краснодаре пассажиропоток был наименьший?

 $2019r$ .

 $2016r$ .

 $2017r.$ 

### **Рисунок 5. Карта мониторинга ФГ**

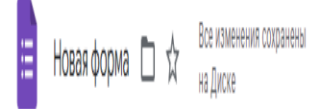

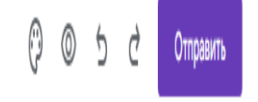

**Рисунок 6. Кнопка в конце работы**

5. После выполнения всех заданий необходимо нажать кнопку **«Отправить».**

6. В процессе проведения работы заполняет бумажный протокол, в котором напротив фамилии участника фиксируется код участника. Протокол используется образовательной организацией для анализа результатов Мониторинга, региональным организаторам не направляется.

### **Технический специалист**

1. Подключает за 15 минут до начала Мониторинга видеонаблюдение и ставит на видеозапись.

2. В присутствии школьного координатора проводит проверку доступа к сети Интернет на каждом рабочем месте.

3. После проведения Мониторинга для каждого класса/подгруппы класса сохраняет файл с видеозаписью в Облако Mail.Ru образовательной организации и **строго до 12.00 ч**. следующего дня с момента проведения направляет на указанный электронный адрес monitoring  $fg@list.ru$  ссылку. В случае некорректной видеозаписи или отсутствия видеозаписи образовательная организация считается не принявшей участие в Мониторинге, результаты выполнения работ обучающихся не учитываются при анализе результатов.